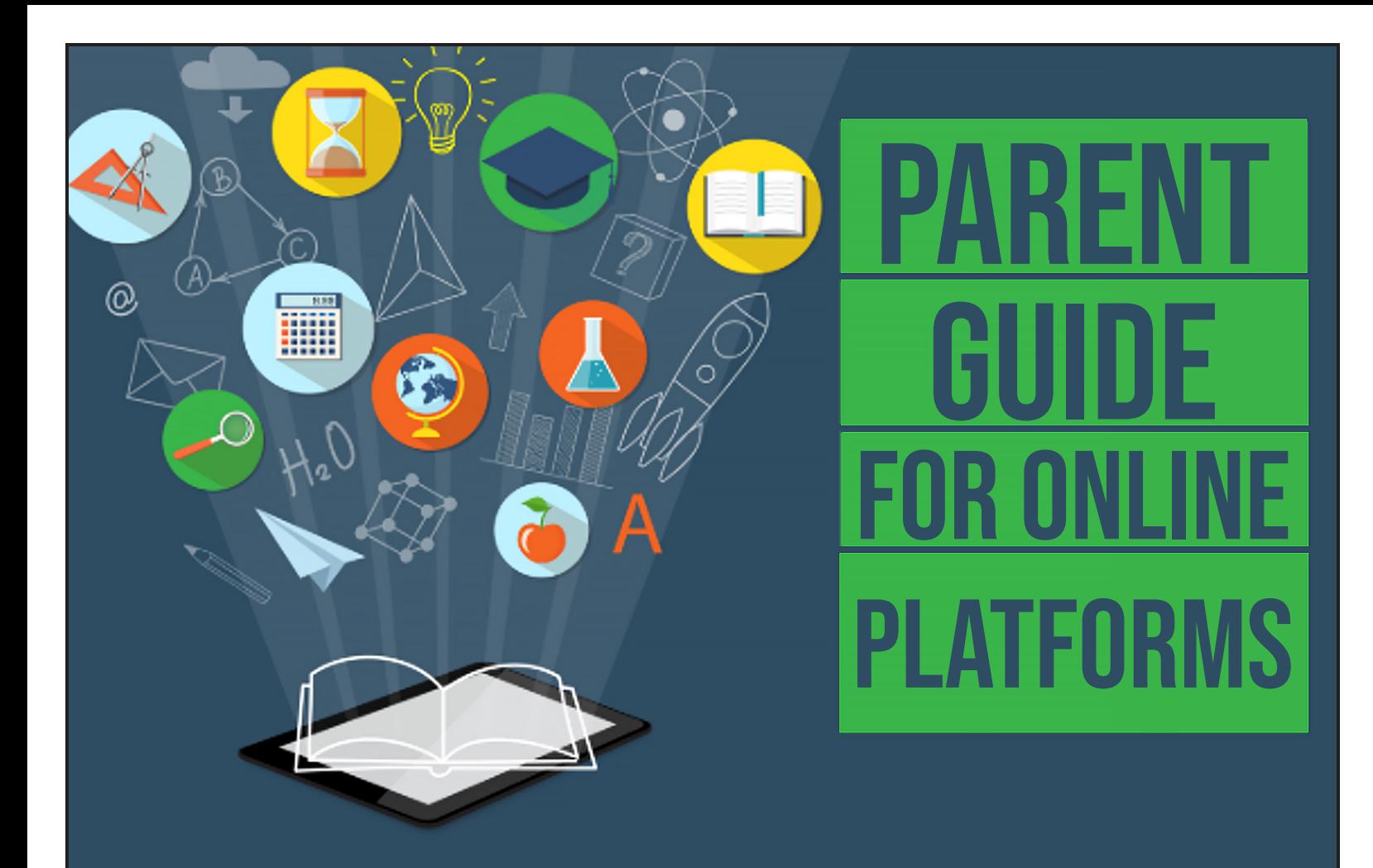

# **QUESTIONS?**

## **Ryan Knoblauch**

Assistive Technology Consultant Monroe County Intermediate School District 1101 South Raisinville Road Monroe, Michigan 48161

## **734-322-2735 ryan.knoblauch@monroeisd.us**

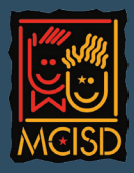

The Monroe County Intermediate School District does not discriminate on the basis of religion, race, color, national origin, sex, disability, age, height, weight, marital status or familial status in its programs, activities or in employment. The following person has been designated to handle inquiries regarding the non-discrimination policies: Elizabeth J. Taylor, Assistant Superintendent for Human Resources and Legal Counsel, 1101 S. Raisinville Road, Monroe Michigan 48161; Telephone: 734.322.2640.

**Table of Contents**

[Google Classroom](#page-2-1) [Class Dojo](#page-5-0)

[Schoology](#page-3-0) [Remind](#page-5-1)

[Google Meet](#page-4-1)

[SeeSaw](#page-3-1) [Dreambox](#page-5-2)

[Zoom](#page-4-0) [Bloomz](#page-6-0)

[Device Setup](#page-2-0) **Flipgrid** 

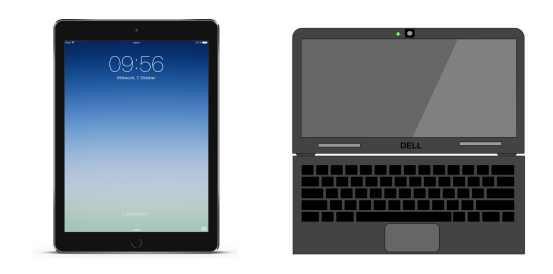

#### <span id="page-2-0"></span>**Device Setup**

[Connecting](https://drive.google.com/file/d/16zEu1jE-GJh53hIVNZ7E7sAI2U9baiQ7/view) iPad to Home Wireless 1 minute video Connecting [Chromebook](https://drive.google.com/file/d/1Oib3Ym_yNihdNfSrM7xhnvR9IXT9l5T2/view) to Home Wireless 1 minute video iPad [Accessibility](https://www.youtube.com/watch?v=IXZrmnL5oHg&feature=emb_logo) Features: Spoken Content 5 minute video [Chromebook](https://www.youtube.com/watch?v=YDOtDlZskAo&feature=emb_logo) Accessibility Features 12 minute video

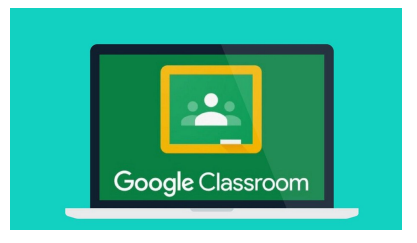

#### <span id="page-2-1"></span>**Google Classroom**

The Parents' Guide to Google [Classroom](https://docs.google.com/presentation/d/1thamZKWtHaTcQILQr3chyLKWPzG7gapvc9JWf675VTA/edit?usp=sharing) 5 minute read [Guardians'](http://services.google.com/fh/files/misc/guardians_guide_to_classroom_march_2020.pdf) Guide to Classroom 5 minute read Google [Classroom](https://www.youtube.com/watch?v=hGo1cIL1U9o&feature=emb_logo) for Parents 10 minute video How to Use Google [Classroom](https://www.youtube.com/watch?v=G5P7nVbQWJc&feature=emb_logo) 6 minute video How [Students](https://www.youtube.com/watch?v=pp1Jv22uLOc&feature=emb_logo) Can Join a Class 2 minute video Turning in [Assignments](https://www.youtube.com/watch?v=-lrTEup2wDQ&feature=emb_logo) in Google Classroom 5 minute video Get Classroom Email [Summaries](https://support.google.com/edu/classroom/answer/6388136) (for Guardians) 2 minute read

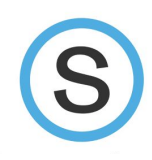

### <span id="page-3-0"></span>**Schoology**

7 Tips for Parents Using the [Schoology](https://www.youtube.com/watch?v=WC5_osjH-EQ&feature=emb_logo) Mobile App 1 minute video Student Signing in to [Schoology](https://www.youtube.com/watch?v=vi_K-GVhLIQ&feature=emb_logo) for the First Time 2 minute video How to set up a Parent [Schoology](https://www.youtube.com/watch?v=r8b3PWZGfg4&feature=emb_logo) Account 2 minute video How to Join a new [Schoology](https://www.youtube.com/watch?v=xt2wmI4zHSs&feature=emb_logo) Course **2** minute video How to Submit an [Assignment](https://www.youtube.com/watch?v=6x0gx7PgE7Y&feature=emb_logo) 2 minute video

- 
- 
- 

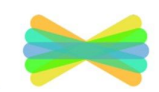

#### <span id="page-3-1"></span>**SeeSaw**

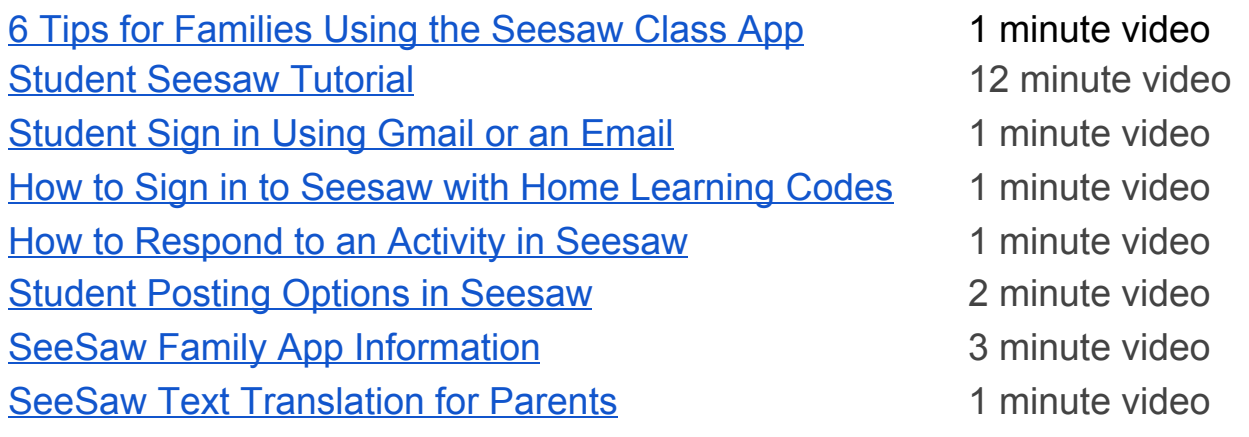

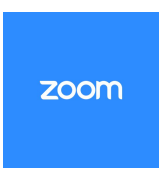

#### <span id="page-4-0"></span>**Zoom**

How to Join a Zoom [Meeting](https://www.youtube.com/watch?v=hIkCmbvAHQQ&feature=emb_logo) 1 minute video **[Configuring](https://www.youtube.com/watch?v=-s76QHshQnY&feature=emb_logo) Audio in a Zoom Meeting 2 minute video** Parents [Ultimate](https://www.commonsensemedia.org/blog/parents-ultimate-guide-to-zoom) Guide to Zoom 10 minute read Tips for [Getting](https://www.commonsensemedia.org/blog/how-to-get-kids-ready-to-video-chat-for-online-classes) Kids Ready for Video Chat 5 minute read

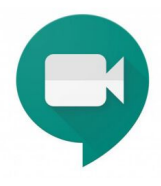

#### <span id="page-4-1"></span>**Google Meet**

Google Meet: How to Join a Video [Meeting](https://www.youtube.com/watch?v=_ftEhUczkII&feature=emb_logo) 4 minute video How to Join a Google Meet from Google [Classroom](https://www.youtube.com/watch?v=Zv3w_7m1SBE&feature=emb_logo) 3 minute video Muting the [Microphone](https://www.youtube.com/watch?v=77_VEnmAppA&feature=emb_logo) on a Google Meet 1 minute video [Accessing](https://www.youtube.com/watch?v=ZK7Fxy00TS8&feature=emb_logo) Chat on a Google Meet 1 minute video How to Join a Video Call Using a Phone [Number](https://www.youtube.com/watch?v=U5CXs5ZyV94&feature=emb_logo) 1 minute video Tips for [Getting](https://www.commonsensemedia.org/blog/how-to-get-kids-ready-to-video-chat-for-online-classes) Kids Ready for Video Chat 5 minute read

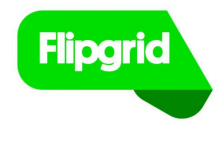

## **Flipgrid**

[Students:](https://vimeo.com/444586040) Getting Started with Flipgrid 1 minute video

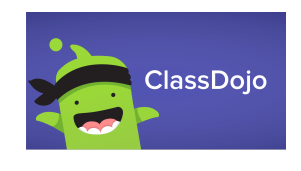

## <span id="page-5-0"></span>**Class Dojo**

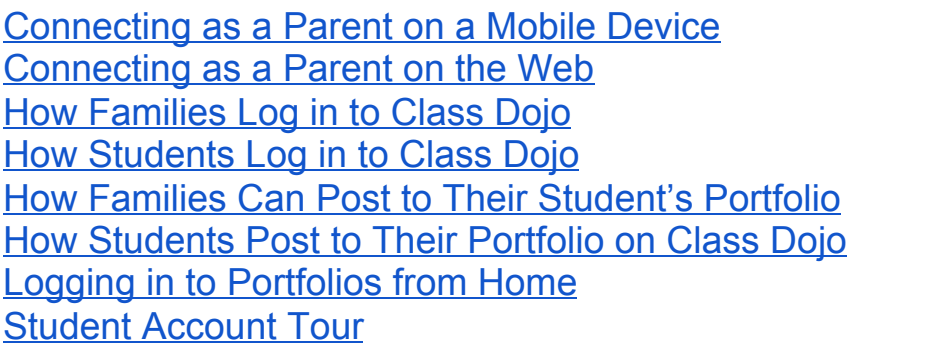

- 4 minute video 4 minute video 2 minute video 2 minute video 1 minute video 4 minute video 3 minute video
- 6 minute video

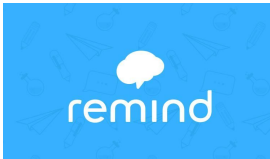

## <span id="page-5-1"></span>**Remind**

How to Join a [Remind](https://www.youtube.com/watch?v=DLP__QYSOj4&list=PLDBC8dDWSH25ds3QintV6e4DcsQiXhZvp) Class 1 minute video Getting Started for [Parents](https://www.youtube.com/watch?v=W3_UQAC9hro) 4 minute video

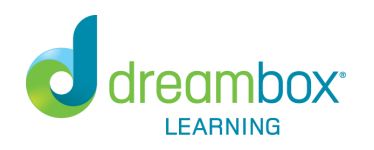

#### <span id="page-5-2"></span>**DreamBox**

[DreamBox](https://www.youtube.com/watch?v=f9x7eT4-P7Y&list=PLUL-HAaXDJ-NFyrvATFVXF49GaOArmhDG&index=4) at Home - Student Log-in 2 minute video [DreamBox](https://www.youtube.com/watch?v=sdGQW-ByhGA&list=PLUL-HAaXDJ-NFyrvATFVXF49GaOArmhDG&index=6) at Home - Monitoring Progress 8 minute video

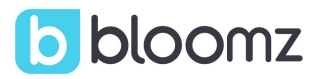

#### <span id="page-6-0"></span>**Bloomz**

[Adding](https://www.youtube.com/watch?v=aJvtpPE-2kk&list=PLfuZcOoNm6CQgGanAm5V9zwwc5yxmMfSj&index=1) a Child Profile **1 minute video** 1 minute video **Inviting Your [Spouse](https://www.youtube.com/watch?v=CJcYFe5cXWQ&list=PLfuZcOoNm6CQgGanAm5V9zwwc5yxmMfSj&index=2)** 1 minute video Joining Another Class [\(Desktop\)](https://www.youtube.com/watch?v=U58IvuPhk5I&list=PLfuZcOoNm6CQgGanAm5V9zwwc5yxmMfSj&index=3) 1 minute video **Joining [Another](https://www.youtube.com/watch?v=i9ZrPTZTQ10&list=PLfuZcOoNm6CQgGanAm5V9zwwc5yxmMfSj&index=4) Class with Access Code** 1 minute video **Joining a Class [through](https://www.youtube.com/watch?v=JfTq05TC8PA&list=PLfuZcOoNm6CQgGanAm5V9zwwc5yxmMfSj&index=6) Text 1 minute video** Joining a Class with an [Invitation](https://www.youtube.com/watch?v=mq5NOdoXi8s&list=PLfuZcOoNm6CQgGanAm5V9zwwc5yxmMfSj&index=7) Email 1 minute video [Leaving](https://www.youtube.com/watch?v=0zC8DnuGZZE&list=PLfuZcOoNm6CQgGanAm5V9zwwc5yxmMfSj&index=8) a Class **Leaving a Class** 1 minute video